Szanowni Państwo,

Od 1.10.2021r. wprowadzamy nowy system zamawiania posiłków "zamowposilek.pl". Rejestracja jest już uruchomiona. Aby się zarejestrować prosimy kliknąć w poniższy link:

<https://bit.ly/3CFldWU>

Rejestracja jest również możliwa na naszej stronie internetowej: https://aplikacia.zamowposilek.pl/open\_registration

Poniżej znajdują się linki do filmów instruktażowych (należy kliknąć w poniższe linki aby otworzyć lub skopiować do przeglądarki internetowej):

jak się zarejestrować: **<https://youtu.be/mVUF8pUVsQM>**

jak płacić i zamawiać posiłki: **<https://bit.ly/2J7o0xz>**

Nasz system działa na zasadzie przedpłat, to znaczy, aby móc zamówić posiłki należy najpierw dokonać wpłaty zaliczki, a potem złożyć zamówienie. Sama wpłata nie oznacza złożenia zamówienia ponieważ nie wiemy które zestawy i na jakie dni chcą Państwo wybrać.

Jeśli płatności online nie są jeszcze widoczne, to oznacza, że zostaną wkrótce uruchomione, ponieważ trwa proces werfikacji. Do tego czasu można korzystać z przelewu tradycyjnego. Bardzo prosimy o zwrócenie uwagi na tytuł przelewu podany w aplikacji w zakładce rozliczenia (numer użytkownika + imię i nazwisko), aby był zgodny z tym, który wyświetli się w aplikacji.

Na pierwsze **7 dni** od rejestracji, aby dać Państwu czas na zapoznanie się z aplikacją [www.zamowposilek.pl](http://www.zamowposilek.pl/) przyznajemy debet w wysokości. **40 zł** ,a więc możliwość zamawiania bez konieczności dokonania wpłaty. Środki wykorzystane z debetu należy spłacić, aby móc złożyć kolejne zamówienie. Debet nie jest widoczny na koncie, co nie oznacza to, że debetu nie ma. System pozwoli złożyć zamówienie bez wpłaty do wysokości przyznanego debetu.

**Odwołać posiłek** można w aplikacji najpóźniej **w dniu wydawania posiłku do godziny 07:30.** Informacje na temat cen wybranych posiłków i zestawów, oraz kosztów wyżywienia na wybrany okres znajdą Państwo po zalogowaniu w aplikacji.

Po zarejestrowaniu zachęcamy Państwa do skorzystania z wygodnej aplikacji mobilnej na telefony.

Jak to zrobić:

- w telefonie z systemem Android (Samsung, LG, HTC, Huawei i inne) należy wejść w "Sklep Play" (Google Play), w telefonie firmy iPhone należy wejść w sklep "App Store".
- $-$  następnie wyszukać "zamowposilek.pl" z ikonką
- kliknąć "zainstalui" i "otwórz"
- pozostaje już tylko zalogowanie się login to podany przy rejestracji email, a hasło jest to samo jakie nadano przy pierwszym logowaniu

W przypadku problemów z rejestracją lub samą aplikacją prosimy o skorzystanie pomocy na naszej stronie [www.zamowposilek.pl](http://www.zamowposilek.pl/) lub po zalogowaniu w zakładce "Pomoc"

Pytania odnośnie jadłospisu, diet itp. prosimy kierować bezpośrednio do dostawcy posiłków, również poprzez zakładkę "Pomoc" lub na adres mailowy: [kontakt@spopalenica.pl](mailto:kontakt@spopalenica.pl)

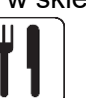